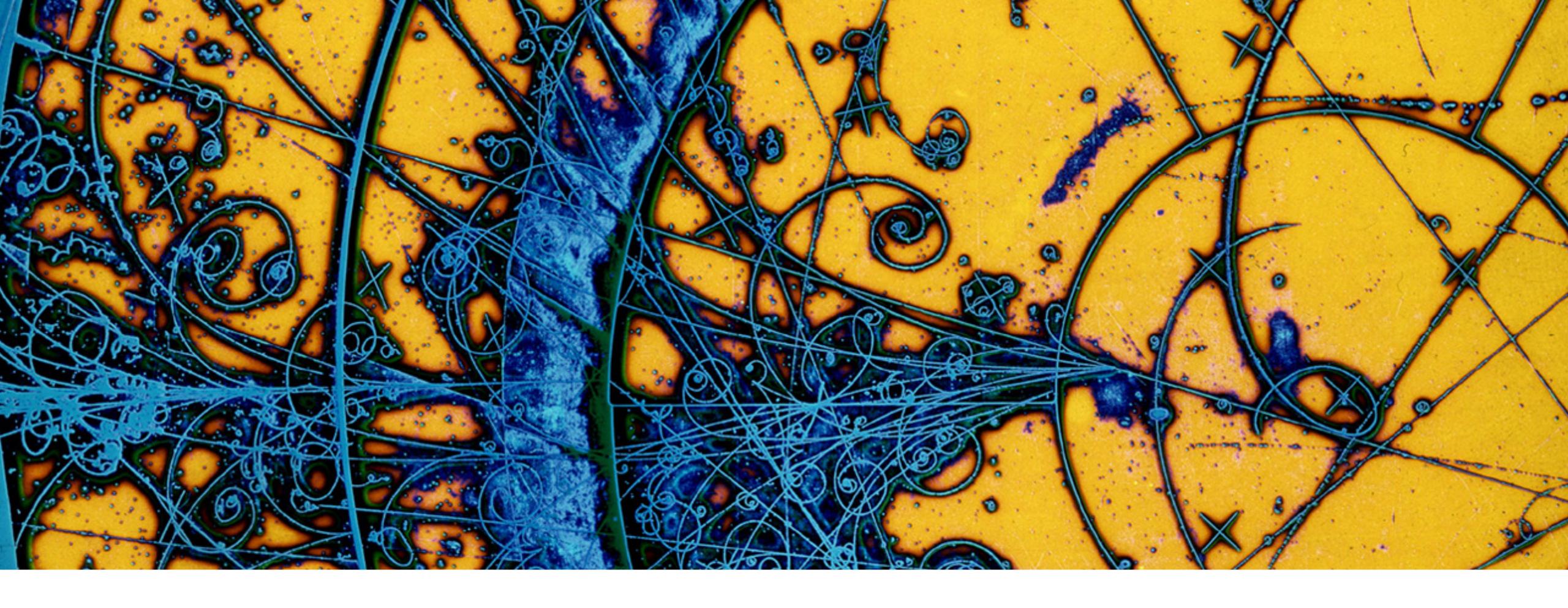

# Packaging for Python and Beyond

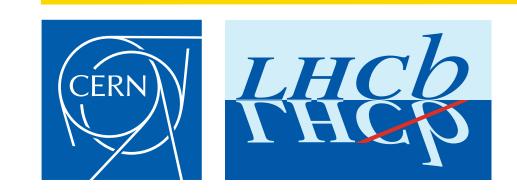

Chris Burr
PyHEP 2019 o 16th October 2019

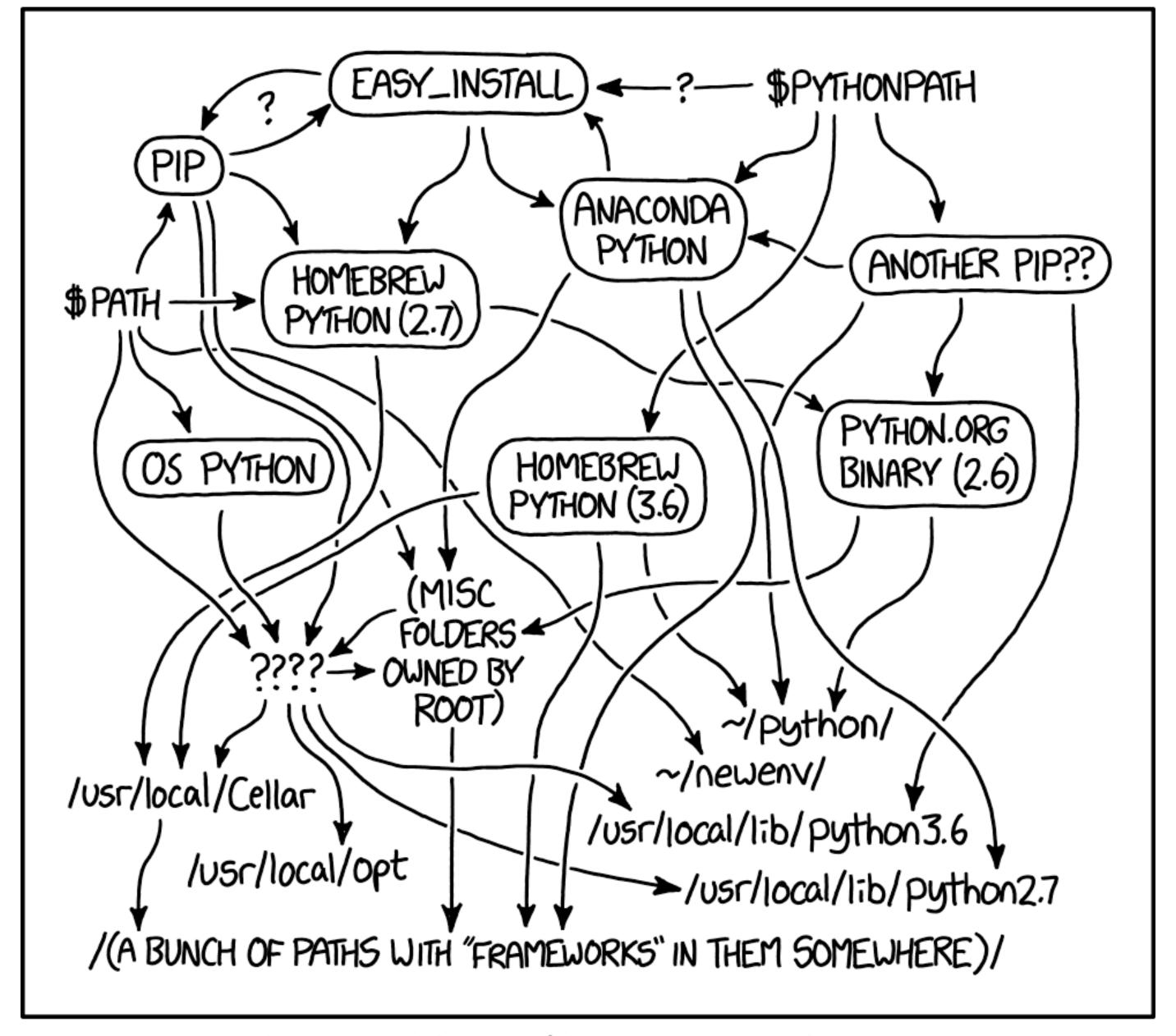

MY PYTHON ENVIRONMENT HAS BECOME SO DEGRADED THAT MY LAPTOP HAS BEEN DECLARED A SUPERFUND SITE.

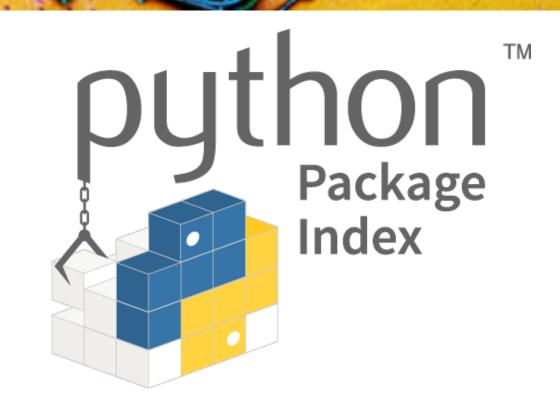

- > PyPI is the main repository of Python packages
  - ➤ Almost 200,000 packages
  - ➤ Almost 1.5 million releases
- > Anyone can claim a name and upload without any review

- > pip is the standard way to install packages
- > Should be as simple as:

pip install PACKAGE\_NAME

- > pip is the standard way to install packages
- > Should be as simple as:

pip install PACKAGE\_NAME

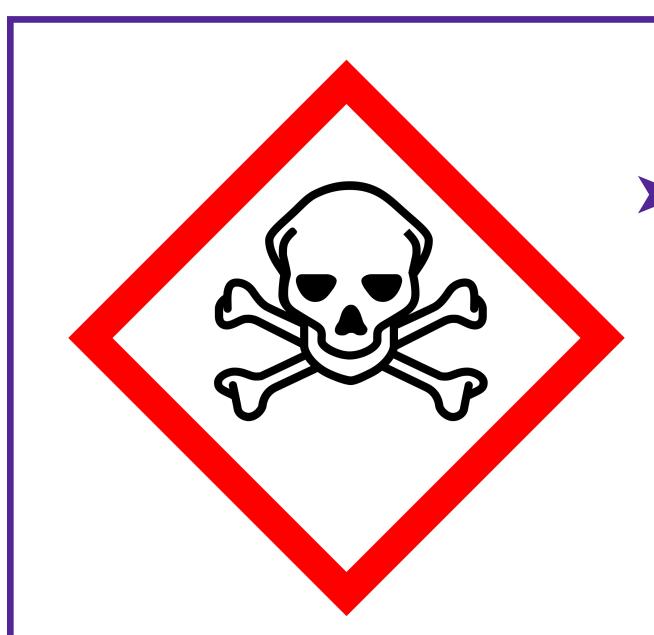

> You should not:

sudo pip install PACKAGE\_NAME

pip install --user PACKAGE\_NAME

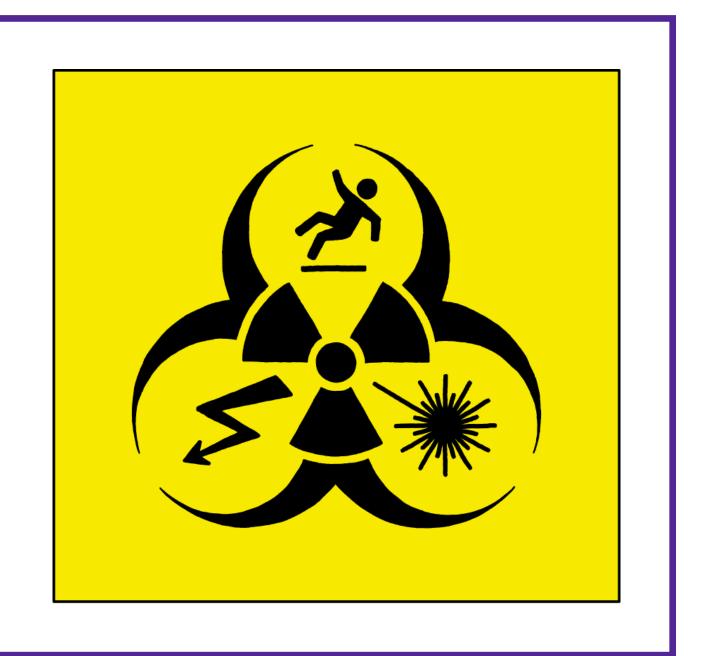

> Standard library module to create environments in isolated folders

```
python -m venv /path/to/new/virtual/environment
source /path/to/new/virtual/environment/bin/activate
```

- ➤ No special privileges required
- ➤ Easy to manage many independent environments

## Why virtual environments aren't enough

#### pip install xrootd

```
Collecting xrootd
 Downloading https://files.pythonhosted.org/packages/50/77/c6ab02f4580c8ac246cced118053faf0262e230263583787beff47c213e6/xrootd-4.11.0.tar.gz (2.5MB)
                                      1 2.5MB 2.2MB/s
Building wheels for collected packages: xrootd
  Building wheel for xrootd (setup.py) ... error
  Running setup.py clean for xrootd
Failed to build xrootd
Installing collected packages: xrootd
  Running setup.py install for xrootd ... error
```

## Why virtual environments aren't enough

#### pip install xgboost

```
Collecting xgboost
 Downloading https://files.pythonhosted.org/packages/96/84/4e2cae6247f397f83d8adc5c2a2a0c5d7d790a14a4c7400ff6574586f589/xgboost-0.90.tar.gz (676kB)
                                     | 686kB 2.2MB/s
            DDMLC_LOG_CUSTOMIZE=1 -std=c++11 -Wall -Wno-unknown-pragmas -Iinclude -Idmlc-core/include -I/include -03 -funroll-loops -msse2 -fPIC -fopenmp -MM -MT build/c_api/c_api_error.o src/c_api/c_api_error.cc >bu
```

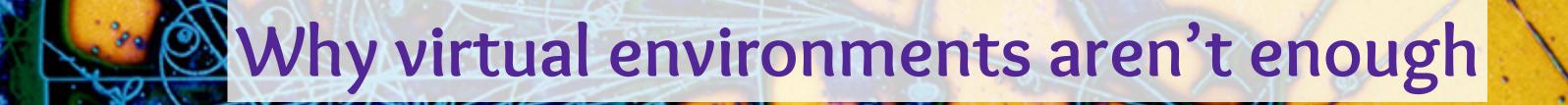

- > Dependent on having a suitable existing Python installation
- > Dependent on the upstream maintainers having good packaging
- Incomplete: uses parts of the host system, especially its compilers

# Why virtual environments aren't enough

- > Dependent on having a suitable existing Python installation
- > Dependent on the upstream maintainers having good packaging
- Incomplete: uses parts of the host system, especially its compilers
- Limited to PyPI packages (though this is evolving: QT and CMake are now available)

- Language agnostic package manager (Python, C++, R, Julia, Rust, Go, Java, Ruby, Fortran, ...)
- Multi platform (Linux, macOS, Windows)
- Multi architecture (i386, x86\_84, aarch64, ppc64le)
- Usage is similar to venv

conda create --name my-environment python=3.7 ipython numpy jupyterlab conda activate my-environment

> Anaconda, Inc. provides around 2,000 packages

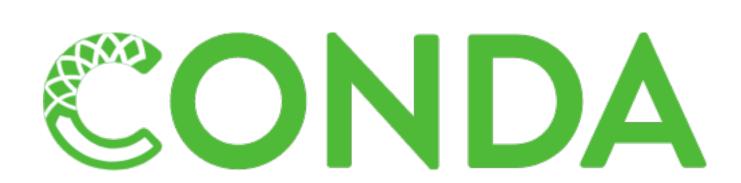

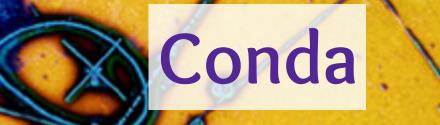

- Language
- Multi plat
- Multi arch
- Usage is s

conda create

jupyterlab conda activa PIEMSES RAILMAN

> Anaconda, Inc. provides around 2,000 packages

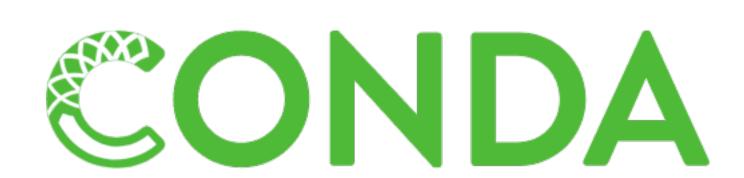

- Community maintained collection of conda packages
  - ➤ Over 1,600 members
- > Over 8,000 packages available and rapidly growing

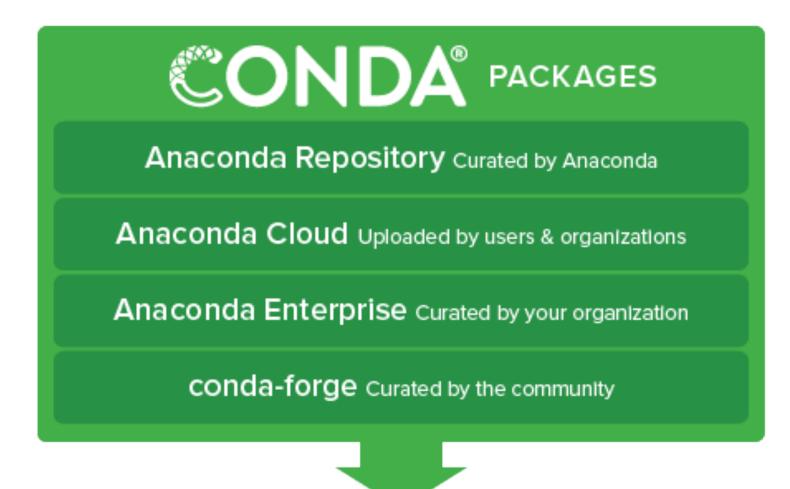

conda install <package>

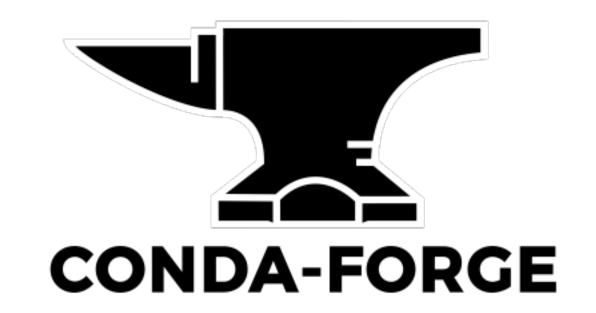

- Community maintained collection of conda packages
  - ➤ Over 1,600 members
- > Over 8,000 packages available and rapidly growing
- ➤ Now includes:

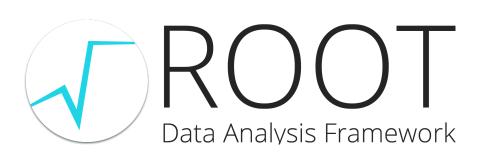

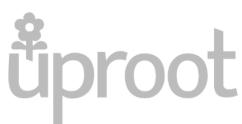

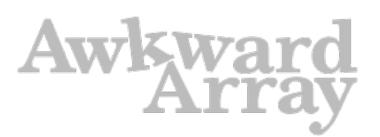

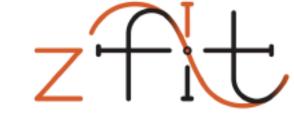

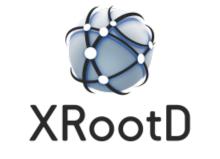

HepMC

iminuit

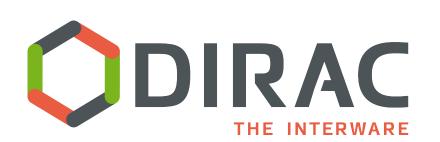

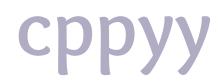

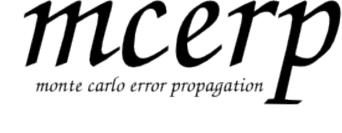

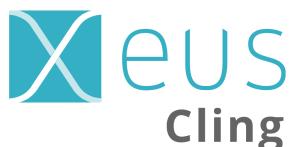

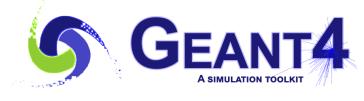

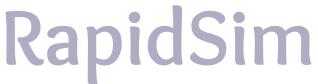

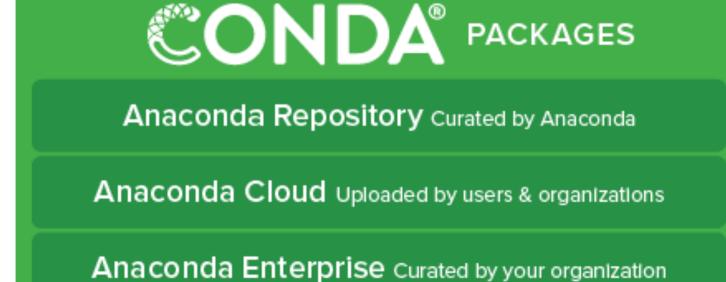

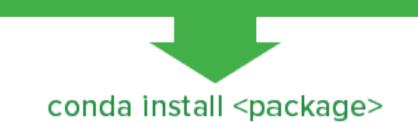

conda-forge Curated by the community

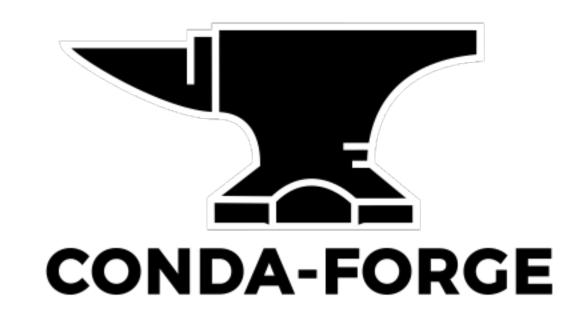

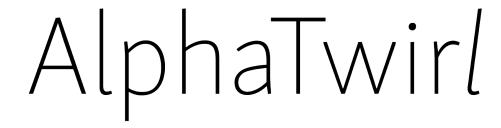

- ➤ Language agnostic!
  - ➤ Provides it's own compiler toolchain with full C++17 support (clang 9/GCC 7.3)
  - ➤ "Hard" packages are already present and maintained (build systems, Boost, X11)
- ➤ It's not just analysis tools
  - ➤ Install bash, htop, vim, singularity
- ➤ Effectively no dependencies on the host system
  - ➤ MacOS 10.9+/CentOS 6+/Windows 64bit
- Open community
  - ➤ Missing package: You can add it
  - ➤ Broken/hard to install package: You can fix it (and people are generally happy to help)

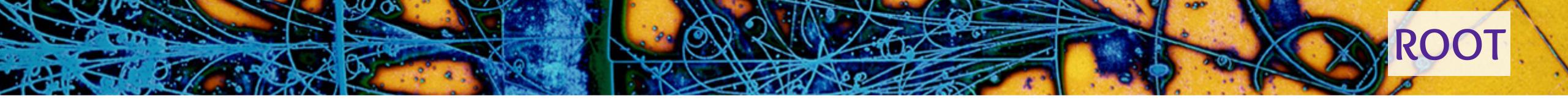

- ➤ Reliably install ROOT in under 5 minutes on any machine
  - Linux, macOS, and Windows Subsystem for Linux (cling doesn't support native 64-bit Windows)
- ➤ Complete installation with C++17, graphics, OpenGL
- > Seamlessly integrates with the rest of conda-forge
  - ➤ No builtin dependencies (excluding cling for now)
  - ➤ No PYTHONPATH/LD\_LIBRARY\_PATH mess
- ➤ Downloaded over 50,000 times since it was released 9 months ago
- > Currently working with the ROOT team to integrate with their nighties
  - ➤ Plan to release the binaries to a dedicated conda channel
  - ➤ If you've be interested in using these, please let me know!

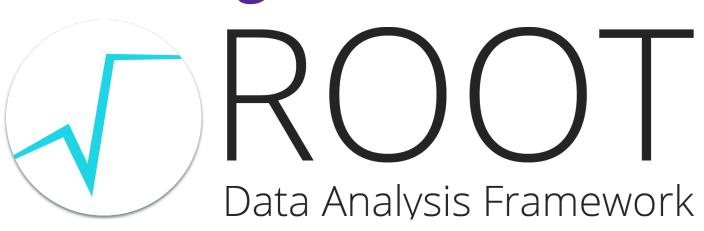

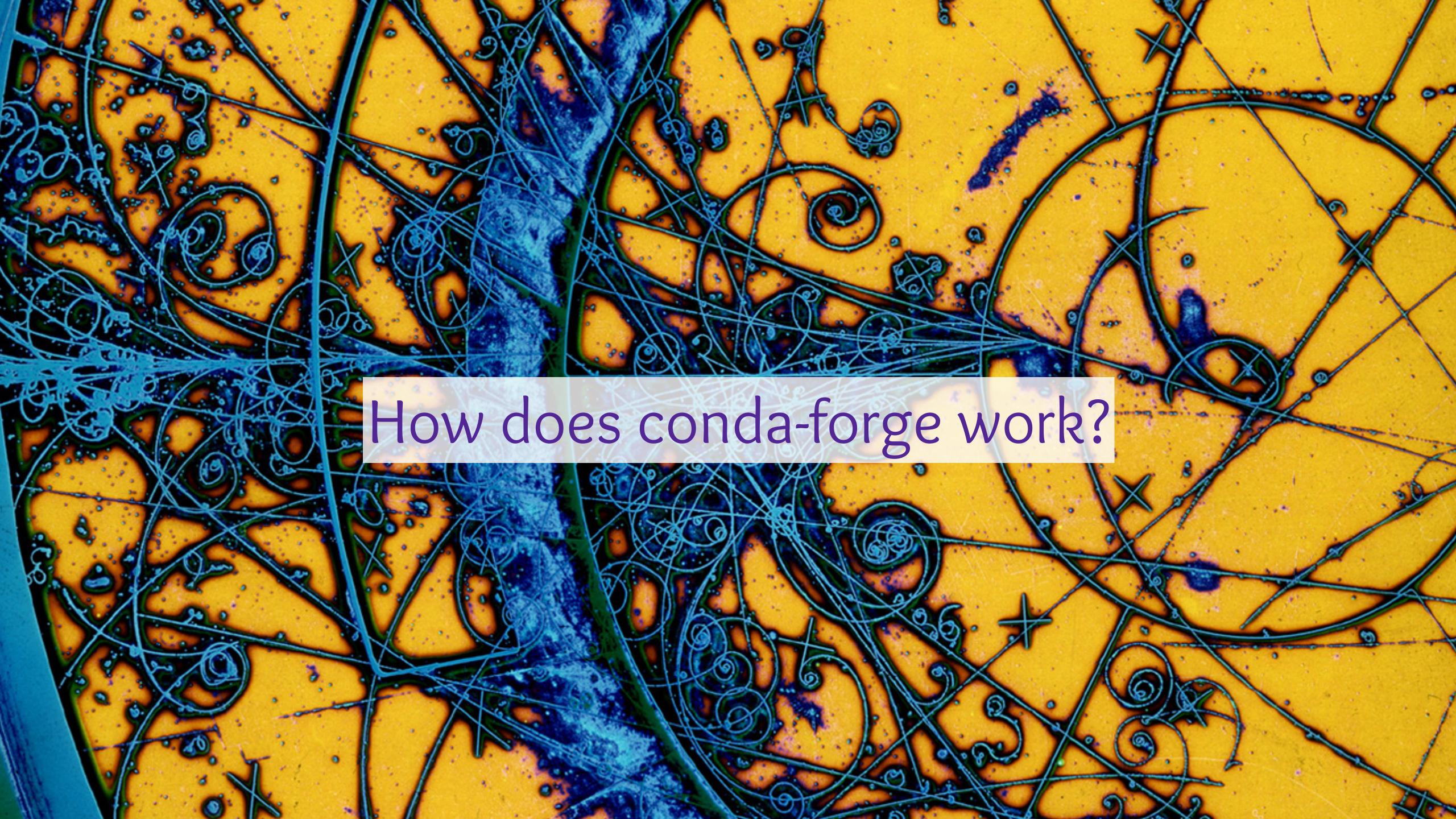

# Adding a new package to conda-forge

```
Raw Blame History 🖵 🧪 🛅
61 lines (53 sloc) | 1.21 KB
     {% set name = "zfit" %}
     {% set version = "0.3.6" %}
      package:
        name: "{{ name|lower }}"
        version: "{{ version }}"
        url: https://pypi.io/packages/source/{{ name[0] }}/{{ name }}-{{ version }}.tar.gz
        sha256: 26e76eb100c95ed52241f3b552d7dd16f59091a83f5e01b263f6fa9f12b30cfe
     build:
        script: "{{ PYTHON }} -m pip install . -vv "
        noarch: python
      requirements:
        host:
          - pip
          - python >=3.6
          - setuptools_scm
          - setuptools_scm_git_archive
         - python >=3.6
          - tensorflow-base >=1.14.0
          - tensorflow-probability >=0.6.0
          - scipy >=1.2
          uproot
          pandas
          - numpy
          iminuit
          typing
```

# Workaround for https://github.com/conda-forge/tensorflow-probability-feedstock/pull/11

- Create a pull request against https://github.com/conda-forge/staged-recipes
- Can be mostly automated using conda skeleton pypi zfit

```
39
    test:
       imports:
         - zfit
        - zfit.core
        zfit.minimizers
         - zfit.models
         - zfit.util
         - zfit.ztf
47
       home: https://github.com/zfit/zfit
      license: BSD-3-Clause
       license_family: BSD
       license_file: LICENSE
       summary: Physics extension to zfit
      doc url: https://zfit.readthedocs.io/
      dev_url: https://github.com/zfit/zfit
57
       recipe-maintainers:
         - chrisburr
60
         - mayou36
```

colorlog

38

- cloudpickle >=0.6.1

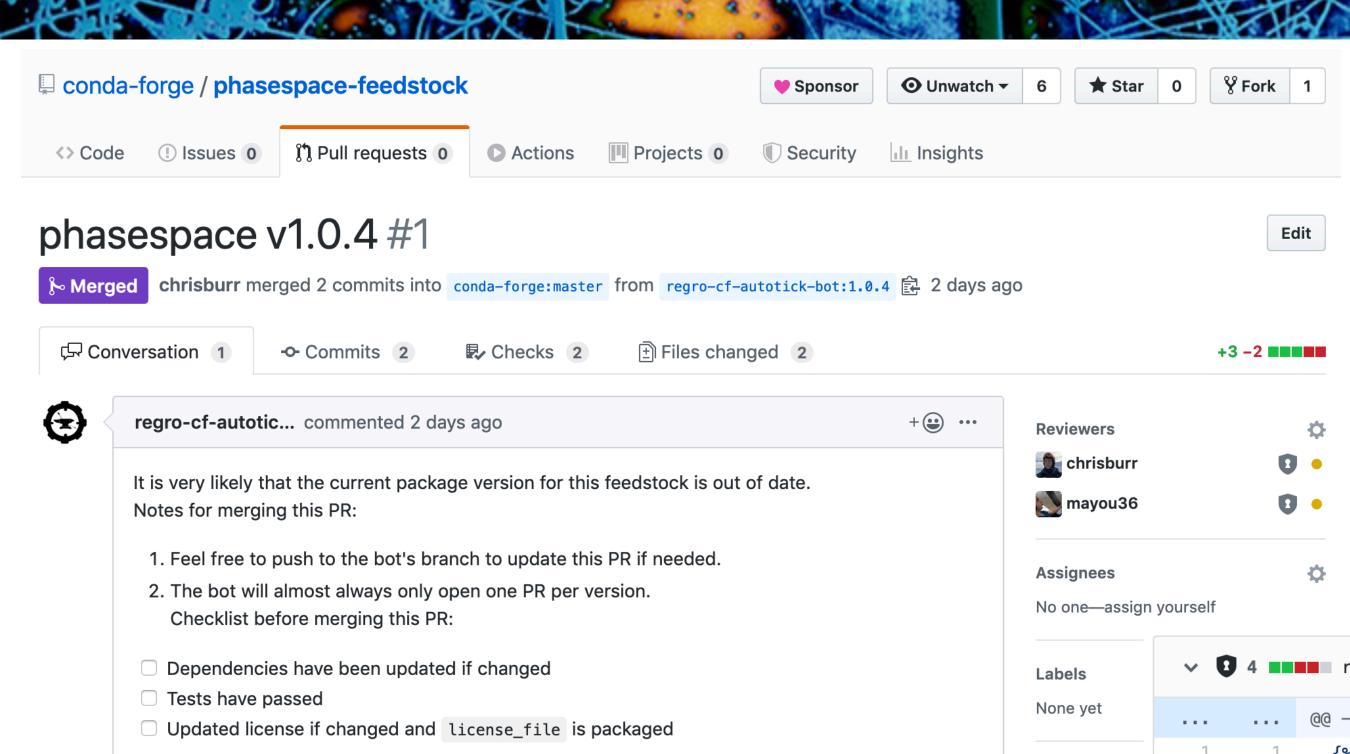

**Projects** 

None yet

Milestone

- Bots monitor for new releases
  - ➤ Even works with non-standard URLs
- Maintainers normally just have to click merge

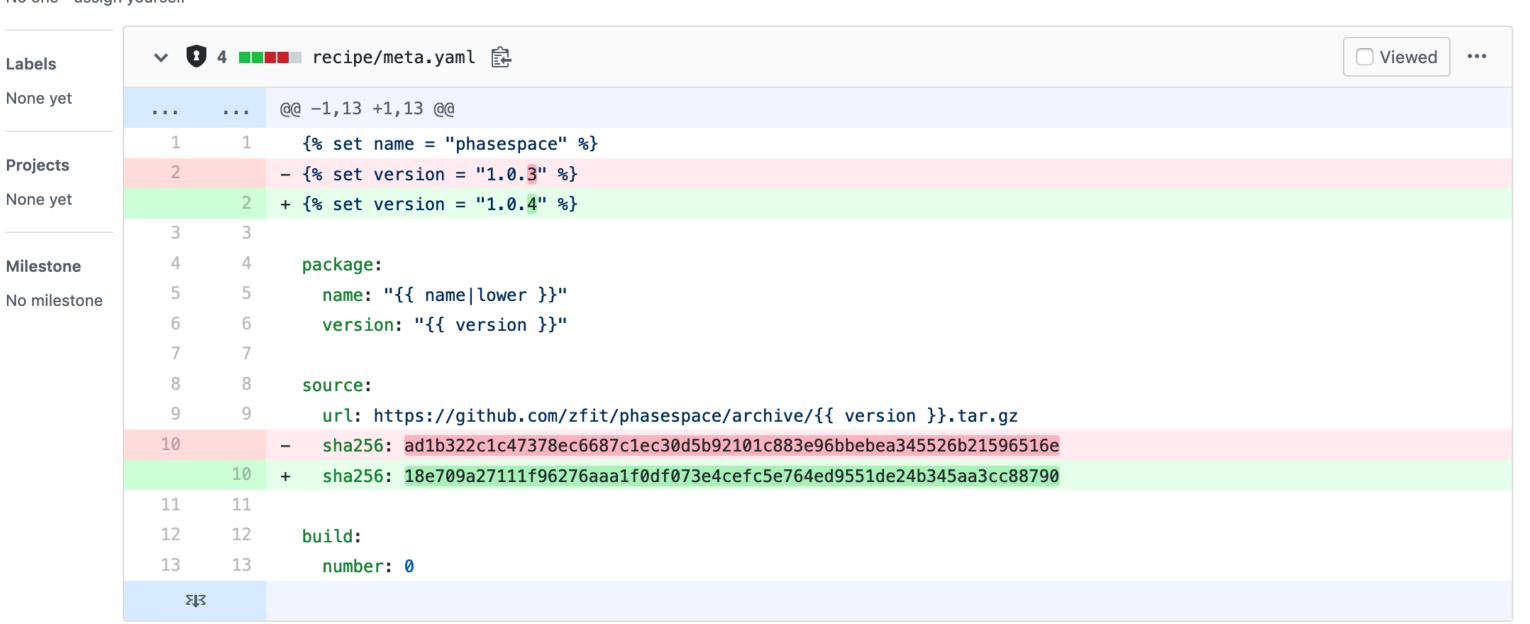

Note that the bot will stop issuing PRs if more than 3 Version bump PRs generated by the bot are

If this PR was opened in error or needs to be updated please add the bot-rerun label to this PR.

open. If you don't want to package a particular version please close the PR

The bot will close this PR and schedule another one.

- Conda only supports installing binaries\*
- ➤ Relies on the solver knowing about API/ABI compatibility
- > Packages with shared libraries should specify what their ABI stability is
- > Doesn't necessarily restrict what you can do
  - ➤ Variants can be used to provide different versions of a packages
  - > BLAS can be provided by netlib, mkl, blis and openblas
  - ➤ Several MPI variants
  - TensorFlow has CPU and (several) GPU variants

\*Some organisations mirror the conda-forge build infrastructure for their own internal use

- ➤ What about when ABIs change? More 👜!
- ➤ A line is added to a git repository
- > Pull requests appear that rebuild packages in the correct order

**Current Migrations:** 

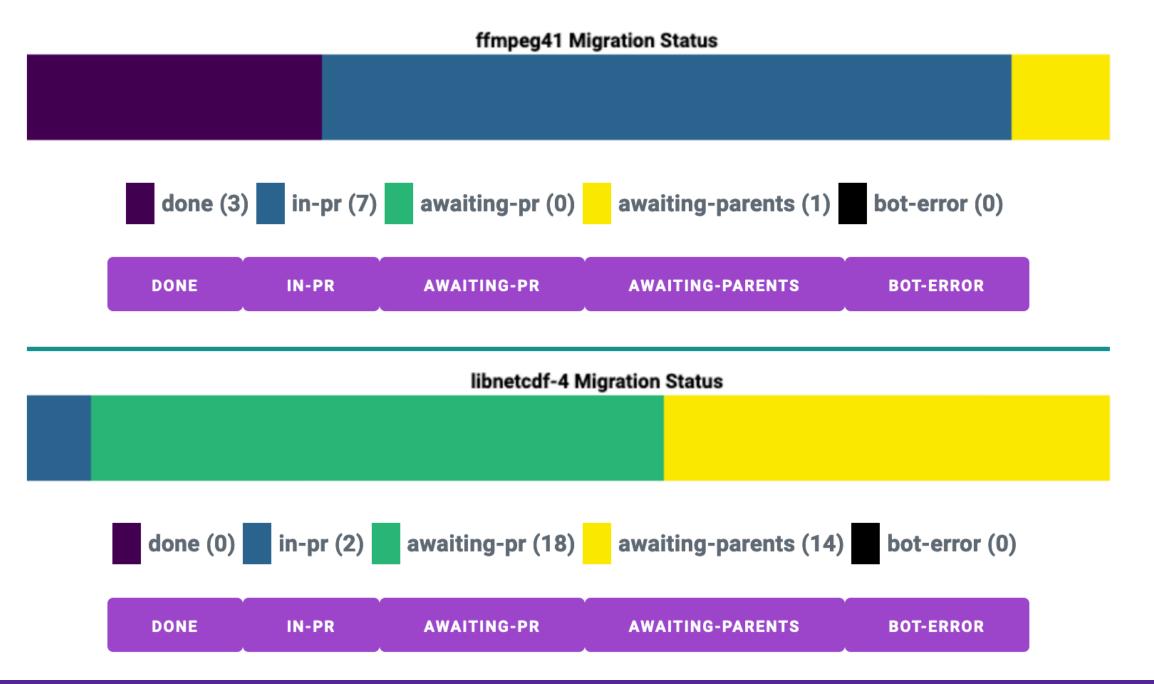

- ➤ Migration is currently ongoing for ppc64le and aarch64 support
  - ➤ ROOT is included as a target

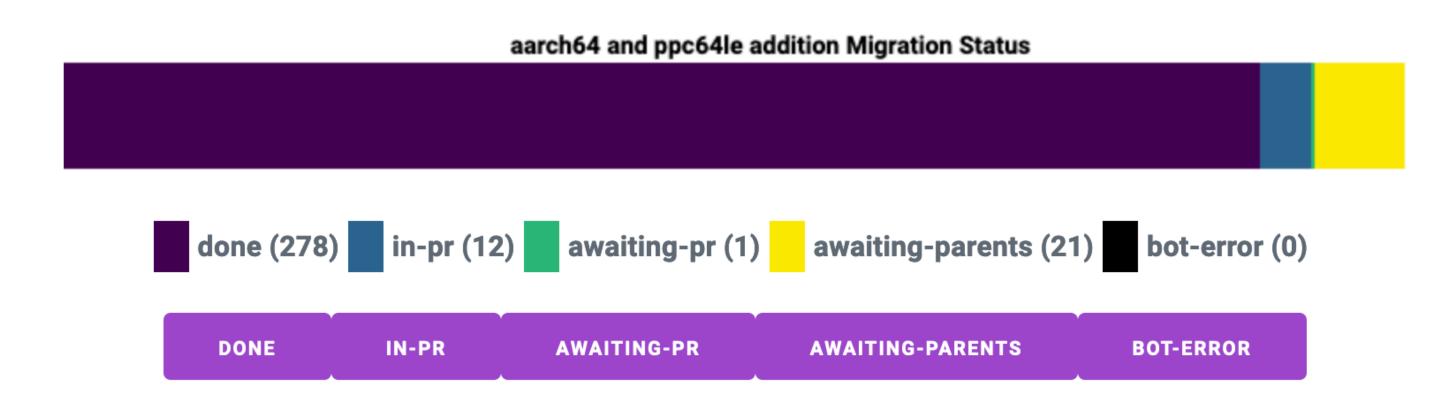

- ➤ Support for compiling CUDA with nvcc is rapidly maturing
  - ➤ Adds three additional additional targets (different driver versions)
  - Close to being fully supported by the conda-forge tooling
  - ➤ GPU variants of packages are already being added

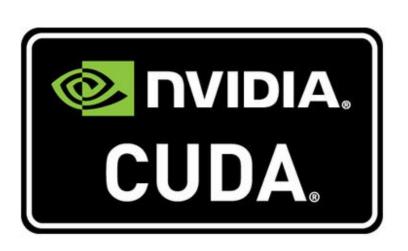

- ➤ One repository per package ("feedstock")
- > All packages are built using well known CI providers
- ➤ A year ago this was Travis CI + Circle CI + Appveyor
- ➤ Now mostly Azure Pipelines
- ➤ Native builds for alternative architectures:
  - > ppc64le with Travis CI
  - ➤ aarch64 with Drone CI
- ➤ All managed by an external package: conda-smithy
  - ➤ Used to regenerate CI configuration for each update

- ➤ Long term reproducibly is important for science
- ➤ Easy to export exact builds of everything that was installed conda list —explicit —md5 > environment.txt

```
# This file may be used to create an environment using:
# $ conda create --name <env> --file <this file>
# platform: osx-64
@EXPLICIT
https://repo.anaconda.com/pkgs/main/osx-64/blas-1.0-openblas.conda#4ff605b9a6c88bbfd4428e6f9703d9ff
https://conda.anaconda.org/conda-forge/osx-64/bzip2-1.0.8-h01d97ff_1.tar.bz2#8397e58ec046d7961aca25e741fa175a
https://conda.anaconda.org/conda-forge/osx-64/ca-certificates-2019.9.11-hecc5488_0.tar.bz2#c2dd037b660ef2c2b7c5c5535ec1a09b
https://conda.anaconda.org/conda-forge/noarch/conda-forge-pinning-2019.10.01-0.tar.bz2#49710c701b5be98e25bce22d150a0471
https://conda.anaconda.org/conda-forge/osx-64/fribidi-1.0.5-h01d97ff_1002.tar.bz2#d5db22ff1a37c085f1f50999facb755c
https://conda.anaconda.org/conda-forge/osx-64/giflib-5.1.7-h01d97ff_1.tar.bz2#796a4523450c9ab1b495c5c47b10c859
https://conda.anaconda.org/conda-forge/osx-64/jpeg-9c-h1de35cc_1001.tar.bz2#bcc9abfebf1cc26568e1ec4502834512
https://conda.anaconda.org/conda-forge/osx-64/libcxxabi-9.0.0-0.tar.bz2#39d20d41d2ecf4d0e8eb626c855b0bef
https://conda.anaconda.org/conda-forge/osx-64/libgfortran-3.0.1-0.tar.bz2#d69b2c1cc8250395702768acf3a912e3
https://conda.anaconda.org/conda-forge/osx-64/libiconv-1.15-h01d97ff_1005.tar.bz2#ec331659b7d7ec6565a54bf1ca65ac82
https://conda.anaconda.org/conda-forge/osx-64/libsodium-1.0.17-h01d97ff_0.tar.bz2#3dd1aeaa242c631c14e4b3b144669fa7
https://conda.anaconda.org/conda-forge/osx-64/libuv-1.32.0-h01d97ff_0.tar.bz2#fcbcb890e331687f5b118371d3073464
https://conda.anaconda.org/conda-forge/osx-64/llvm-openmp-9.0.0-h40edb58\_0.tar.bz2\#7dc368e4f1c6bf92a6dd5e50e25942d9
https://conda.anaconda.org/conda-forge/osx-64/lzo-2.10-h1de35cc_1000.tar.bz2#9cc86637a9a6ecc9005376afc5b296e0
https://conda.anaconda.org/conda-forge/osx-64/pandoc-2.7.3-0.tar.bz2#9d7c8563365d39806e683227bc6cfa25
https://conda.anaconda.org/conda-forge/osx-64/perl-5.26.2-haec8ef5\_1006.tar.bz2\#7c0ced1da3e20d98b1045f3e945d3d1center.br. anaconda.org/conda-forge/osx-64/perl-5.26.2-haec8ef5\_1006.tar.br. br. anaconda.org/conda-forge/osx-64/perl-5.26.2-haec8ef5\_1006.tar.br. br. anaconda.org/conda-forge/osx-64/perl-6.20.0-haec8ef5\_1006.tar.br. br. anaconda.org/conda-forge/osx-64/perl-6.20.0-haec8ef5\_1006.tar.br. br. anaconda.org/conda-forge/osx-64/perl-6.20.0-haec8ef5\_1006.tar.br. br. anaconda.org/conda-forge/osx-64/perl-6.20.0-haec8ef5\_1006.tar.br. br. anaconda.org/conda-forge/osx-64/perl-6.20.0-haec8ef5\_1006.tar.br. br. anaconda.org/conda-forge/osx-64/perl-6.20.0-haec8ef5\_1006.tar.br. br. anaconda.org/conda-forge/osx-64/perl-6.20.0-haec8ef5\_1006.tar.br. br. anaconda.org/conda-forge/osx-64/perl-6.20.0-haec8ef5\_1006.tar.br. br. anaconda.org/conda-forge/osx-64/perl-6.20.0-haec8ef5\_1006.tar.br. br. anaconda-forge/osx-64/perl-6.20.0-haec8ef5\_1006.tar.br. br. anaconda-forge/osx-64/perl-6.20.0-haec8ef5\_1006.0-haec8ef5\_1006.tar.br. br. anaconda-forge/osx-64/perl-6.20.0-ha
https://conda.anaconda.org/conda-forge/osx-64/pixman-0.38.0-h01d97ff_1003.tar.bz2#db285954d969a73e3adc622d0db30605
```

conda create -- name my-new-env -- file environment.txt

- > Bad metadata in old packages can "poison" the solver
  - ➤ Mechanism exists for patching this but it's fiddly
- ➤ Current solution is to move packages to a "broken" channel
  - ➤ Channel list must have "conda-forge/label/broken" appended
  - ➤ URL also changes (for now)
- ➤ Lots of benefits to having a docker container "just in case"
  - ➤ Currently setting up a mirroring proxy for conda within LHCb
  - ➤ Also deploying to CVMFS
  - ➤ Ask me if you're interested

> Creates a relocatable self extracting archive of a conda environment

```
jcrist computer_one $ source activate example
(example) jcrist computer_one $ # Package the current environment
(example) jcrist computer_one $ conda-pack
Collecting packages...
Packing environment at '/Users/jcrist/anaconda/envs/example' to 'example
[################################### | 100% Completed | 5.2s
(example) jcrist computer_one $ ls
example.tar.gz
(example) <mark>jcrist computer_one $</mark>  # The environment is packaged as a tar.g:
(example) jcrist computer_one $ # Get the file size
(example) jcrist computer_one $ du -h example.tar.gz
                                                         jcrist computer_two $ # Activate the environment
        example.tar.gz
55M
                                                          jcrist computer_two $ source myenv/bin/activate
                                                         (myenv) jcrist computer_two $ # Use applications in the environment
                                                         (myenv) jcrist computer_two $ which ipython
                                                         /Users/jcrist/computer_two/myenv/bin/ipython
                                                         (myenv) jcrist computer_two $ ipython
                                                         Python 3.6.5 | Anaconda, Inc. | (default, Apr 26 2018, 08:42:37)
                                                         Type 'copyright', 'credits' or 'license' for more information
                                                         IPython 6.4.0 -- An enhanced Interactive Python. Type '?' for help.
                                                         In [1]: import numpy
```

https://conda.github.io/conda-pack/

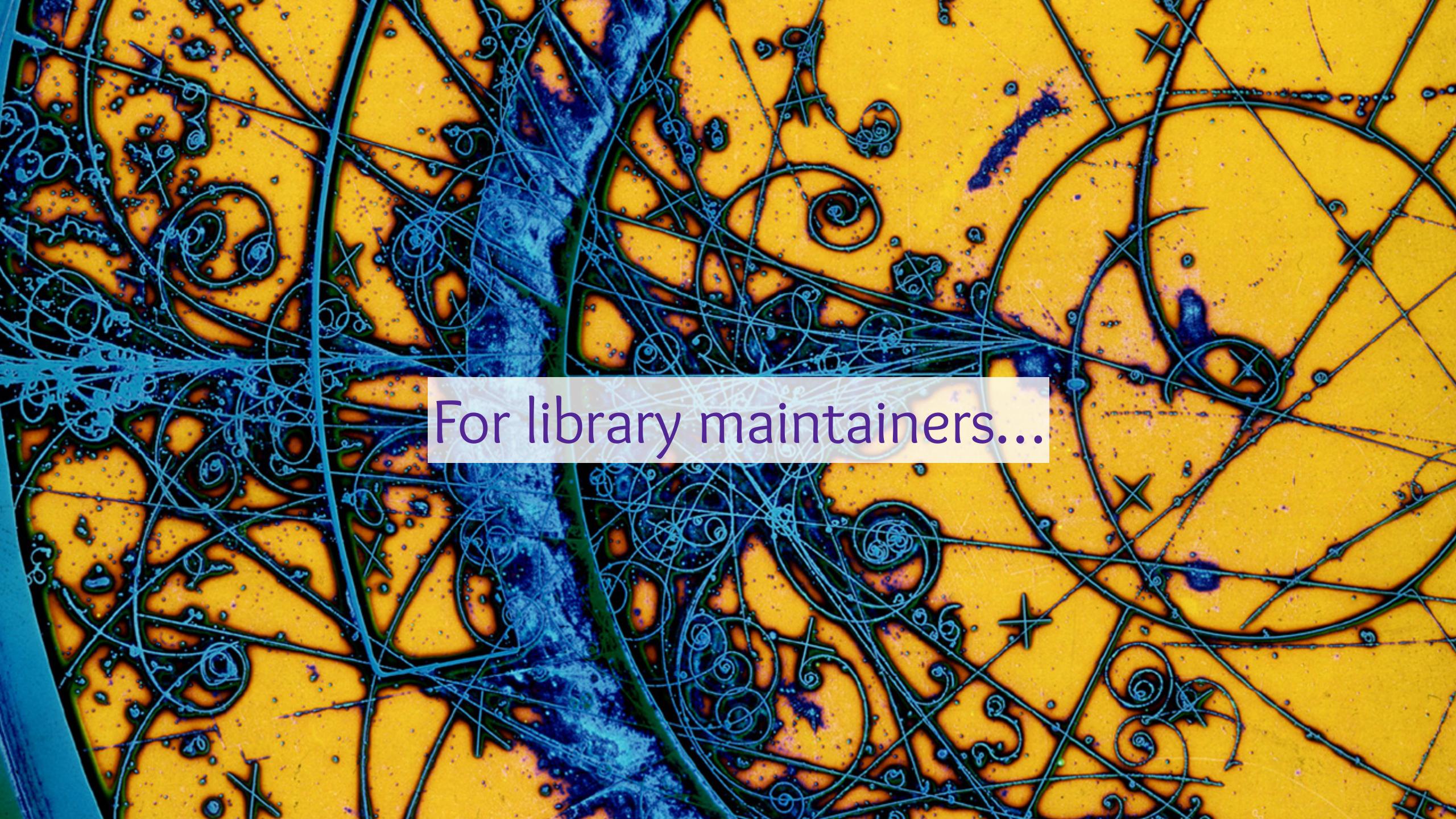

- ➤ Automate deployment
  - ➤ Keep it simple if possible
- Make it easy to run tests against a pre-existing installation
- If it's compiled: provide as many pre-build wheels as you can
  - pip install should work for Python packages
  - ➤ But also include source distributions!

- ➤ Use setuptools\_scm
  - ➤ Removes all duplication of version numbers

```
setup(
   name='cirun',
   use_scm_version=True,
   setup_requires=['setuptools_scm'],
```

➤ Uses version control to compute version numbers

```
Release: 1.0.0

9 commits later: 1.0.1.dev9+g59ff2f1
```

➤ Even accounts for installs from dirty clones

> PyPI finally supports API tokens!

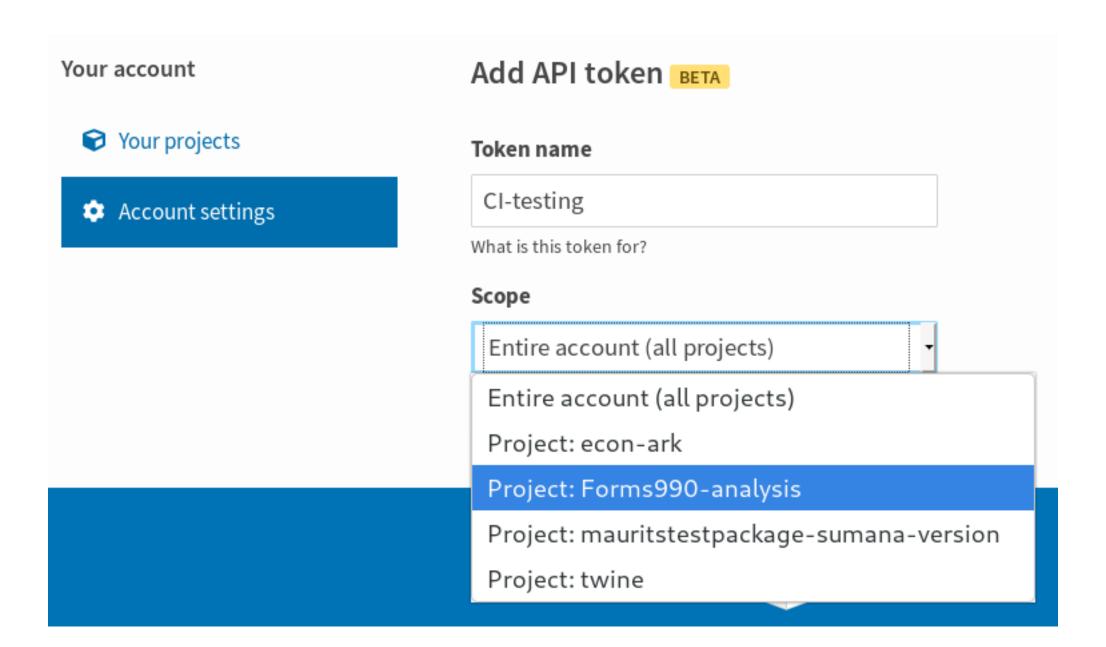

http://pyfound.blogspot.com/2019/07/pypi-now-supports-uploading-via-api.html

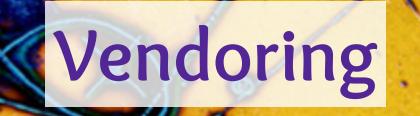

First: Don't vendor or have builtin dependencies

- First: Don't vendor or have builtin dependencies
- > Second: Seriously...don't...

- First: Don't vendor or have builtin dependencies
- ➤ Second: Seriously...don't...
- Third: Make it easy to unvendor them

- First: Don't vendor or have builtin dependencies
- > Second: Seriously...don't...
- Third: Make it easy to unvendor them
- Finally: At least make sure they're contained
  - ➤ Statically link
  - ➤ Ensure symbols are hidden
  - ➤ Don't put vendored files in standard locations (e.g. shared libraries in \$PREFIX/lib/)

How To Make Package Managers Cry: <a href="https://www.youtube.com/watch?v=NSemlYagjIU">https://www.youtube.com/watch?v=NSemlYagjIU</a>

### ➤ Create Python wheels from conda packages

```
$ conda press --subdir osx-64 --skip-python --fatten iminuit=1.3.7=py37h86efe34_0 created fat wheel: iminuit-1.3.7-0_py37h86efe34-cp37-cp37m-macosx_10_9_x86_64.whl
```

- ➤ Why?
  - ➤ Centralises the building of packages
  - ➤ Easier to pull in dependencies
  - ➤ Use newer ABIs than manylinux<n>

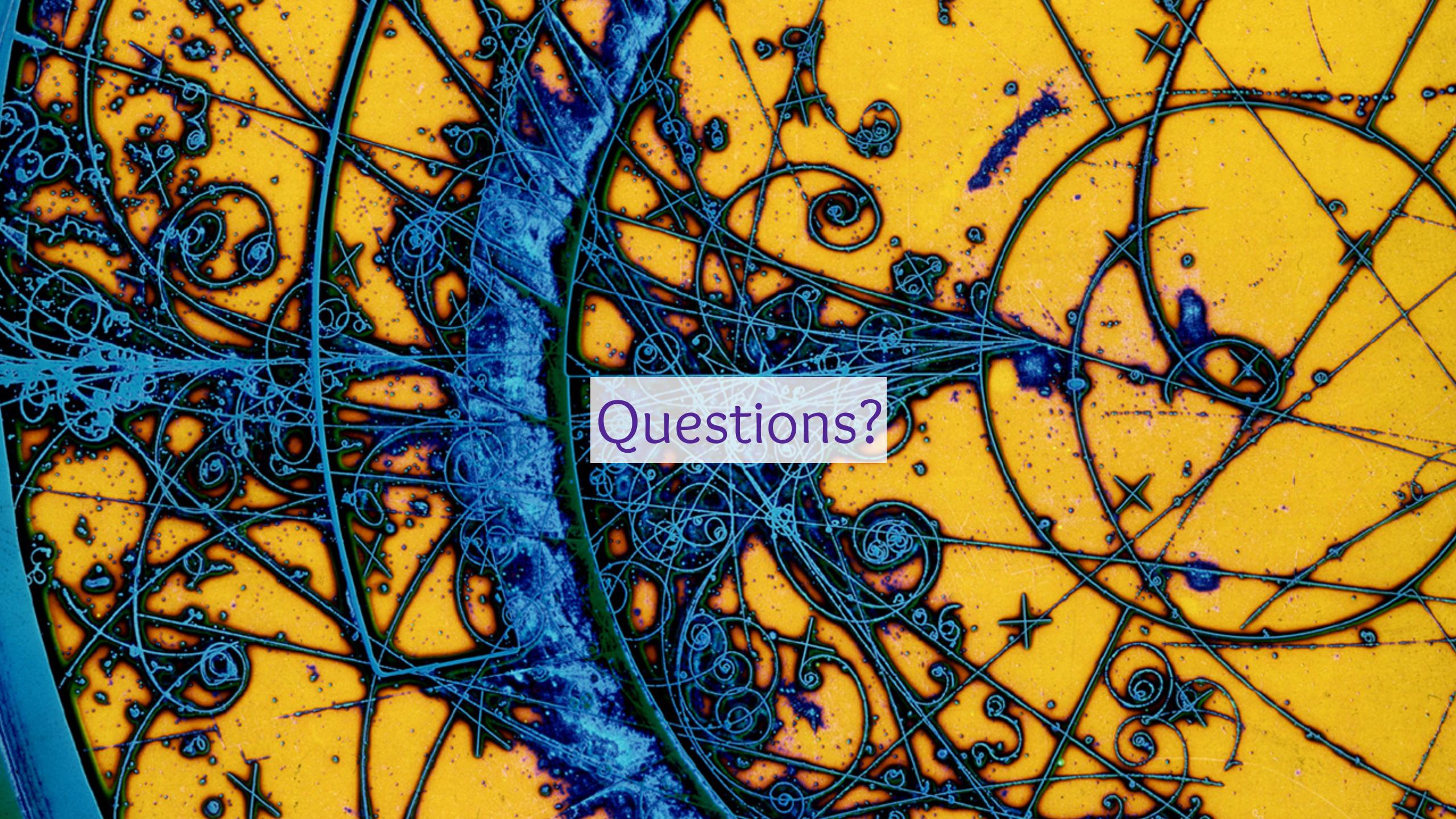